# **Introduktion til nyt Unilogin**

I dette materiale kan du læse mere om de ændringer, der sker for dig som forælder ifm. det nye Unilogin.

Unilogin anvendes af børn og voksne som en samlet indgang til den digitale skole. Unilogin anvendes når man eksempelvis vil logge ind på læremidler, kommunikationsplatforme mv.

Det nye Unilogin gør det lettere for børn at huske deres adgangskode, giver børn under 15 år (uden NemID) mulighed for at tilgå følsomt personindhold med hjælp fra en voksen, samt giver børn mulighed for at få nulstillet deres adgangskode.

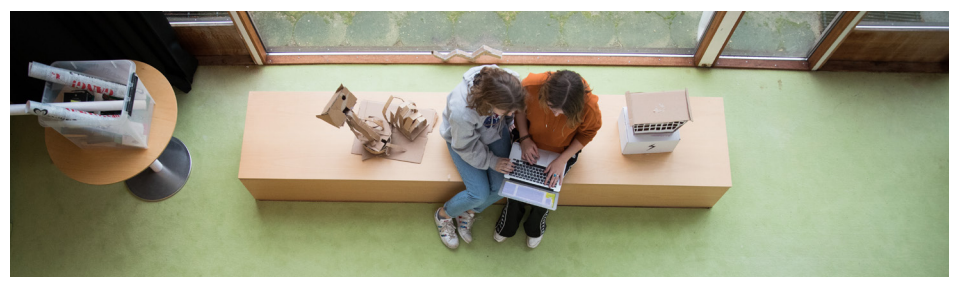

### **Hvad betyder det for dig og dit barn?**

Udover et nyt udseende vil du og dit barn blive bedt om at ændre jeres adgangskode første gang i logger ind med Unilogin.

En adgangskode til Unilogin er personlig og for dit barn, og vil det tage form afhængigt af klassetrin:

- 0. 3. klasse får en adgangskode bestående af fire ikoner, der minder om piktogrammer. Eleven kan ikke selv bestemme sin adgangskode.
- 4. 6. klasse får en adgangskode bestående af et sammensat ord. Dit barn kan selv ændre adgangskoden til noget andet.
- 7. klasse og ældre samt forældre får en adgangskode med både ord og tal, som de selv kan ændre. Koden skal som minimum indeholde minimum et stort bogstav samt tal. og man bliver bedt ændre koden minimum en gang om året.

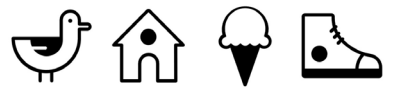

Eksempel på en indskolingselevs adgangskode

۲ĥ BØRNE- OG<br>UNDERVISNINGS-<br>MINISTERIET **TYRELSEN**<br>OP IT OG I ÆPING

## **Unilogin**

## **Forbedret sikkerhed**

Når børn under 15 år (uden NemID) skal have adgang til indhold gemt bag en ekstra sikkerhed, skal barnet have adgang ved hjælp af en voksen tilknyttet barnet.

Derfor har det nye Unilogin en slags to-faktor login for børn. Fremadrettet kan en lærer, forælder eller kontaktperson logge børn ind med en ekstra loginfaktor. Et barns Unilogin er "første faktor" mens den voksne, der hjælper barnet, er den "anden faktor".

Du kan som forælder anvende dit NemID og være den ekstra loginfaktor. Du gør dette på den computer, tablet eller smartphone, som dit barn anvender.

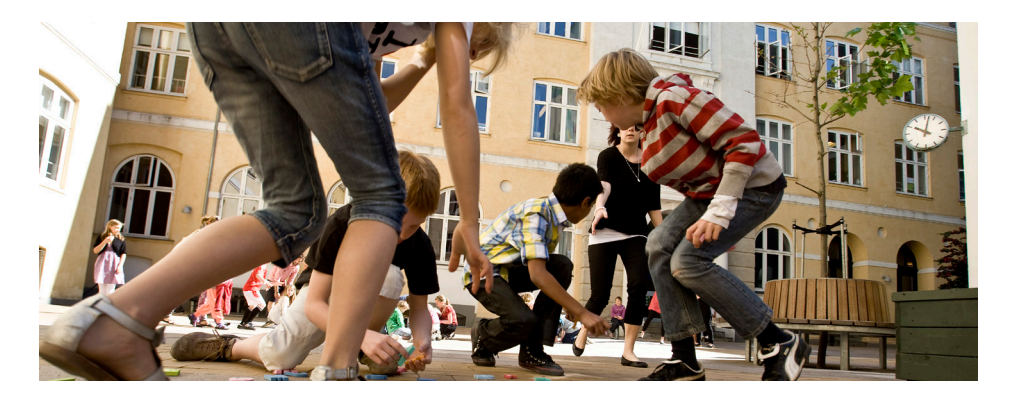

### **Det personlige login**

Et Unilogin er personligt, men i tilfælde af at dit barn skulle glemme sin adgangskode, kan du nulstille koden. Det gør du de steder, hvor barnet normalt logger på med Unilogin eller på unilogin.dk.

Du skal anvende dit NemID til at nulstille dit barns adgangskode. Unilogin vil bede eleven om at gentage den nye adgangskode, indtil barnet kan huske det.

### **Hjælp dit barn med at lære at huske sin adgangskode**

Det vil være en god idé at hjælpe dit barn til at blive fortrolig med sin nye adgangskode - særligt som forælder til et barn i indskolingen. En ide kan være at øve de fire ikoner som en remse.

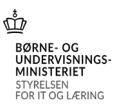

### **Unilogin**